# Supervisor Cisco ىلإ لوخدلا ليجست لشفي Desktop - فرعم Supervisor Desktop نودب قيرف I

## المحتويات

[المقدمة](#page-0-0) [المتطلبات الأساسية](#page-0-1) [المتطلبات](#page-0-2) [المكونات المستخدمة](#page-0-3) [الاصطلاحات](#page-1-0) [المشكلة](#page-1-1) [الحل](#page-2-0) [المشكلة](#page-6-0) [الحل](#page-6-1) [المشكلة](#page-6-2) [الحل](#page-7-0) <mark>[معلومات ذات صلة](#page-7-1)</mark>

## <span id="page-0-0"></span>المقدمة

يصف هذا المستند سبب فشل تسجيل دخول معرف سطح المكتب المشرف إلى Desktop Supervisor في بيئة Express) IPCC (Center Contact IP Cisco. كما أنها توفر التكوين الصحيح لحل المشكلة.

## <span id="page-0-1"></span>المتطلبات الأساسية

#### <span id="page-0-2"></span>المتطلبات

توصي Cisco بأن تكون لديك معرفة بالمواضيع التالية:

- Cisco CallManager ●
- Cisco IPCC Express ●

#### <span id="page-0-3"></span>المكونات المستخدمة

تستند المعلومات الواردة في هذا المستند إلى إصدارات البرامج والمكونات المادية التالية:

- CallManager Cisco الإصدار 3.3(2) مع حزمة الخدمة SPB (B (أو إصدار أحدث
	- Express IPCC Cisco، الإصدار 3.0(a3 (أو إصدار أحدث

تم إنشاء المعلومات الواردة في هذا المستند من الأجهزة الموجودة في بيئة معملية خاصة. بدأت جميع الأجهزة المُستخدمة في هذا المستند بتكوين ممسوح (افتراضي). إذا كانت شبكتك مباشرة، فتأكد من فهمك للتأثير المحتمل لأي

<span id="page-1-0"></span>الاصطلاحات

راجع [اصطلاحات تلميحات Cisco التقنية للحصول على مزيد من المعلومات حول اصطلاحات المستندات.](//www.cisco.com/en/US/tech/tk801/tk36/technologies_tech_note09186a0080121ac5.shtml)

### <span id="page-1-1"></span>المشكلة

عند تسجيل الدخول إلى "سطح المكتب المشرف"، يفشل تسجيل الدخول برسالتين مختلفتين من رسائل الخطأ.

• معرف سطح المكتب المشرف له حقوق **المسؤول**، يفشل تسجيل الدخول مع رسالة الخطا هذه: .This ID does not have a Supervisor's rights

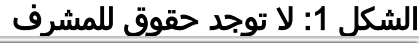

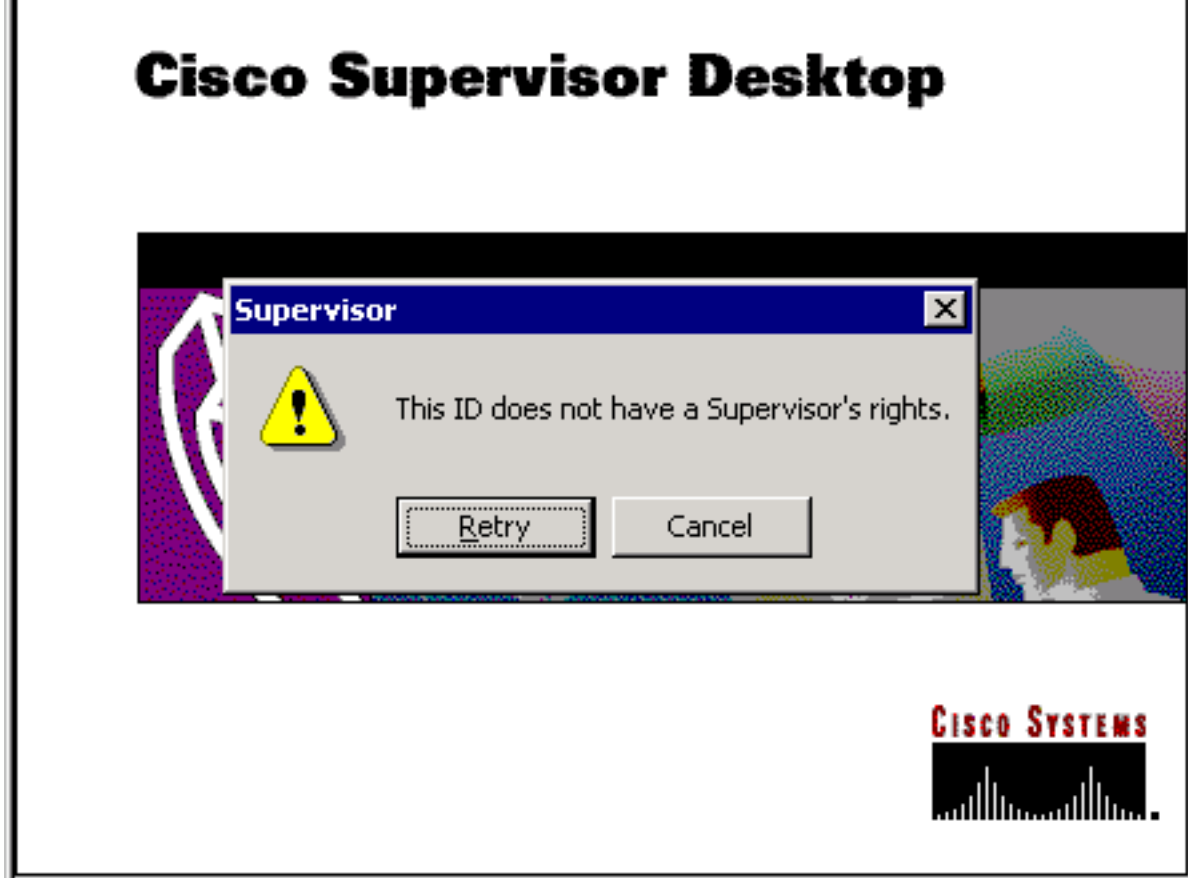

• إذا كان لمعرف سطح المكتب المشرف حقوق مشرف، يفشل تسجيل الدخول مع رسالة الخطا هذه: .Unable to find this User ID in LDAP

#### الشكل 2: معرف المستخدم مفقود

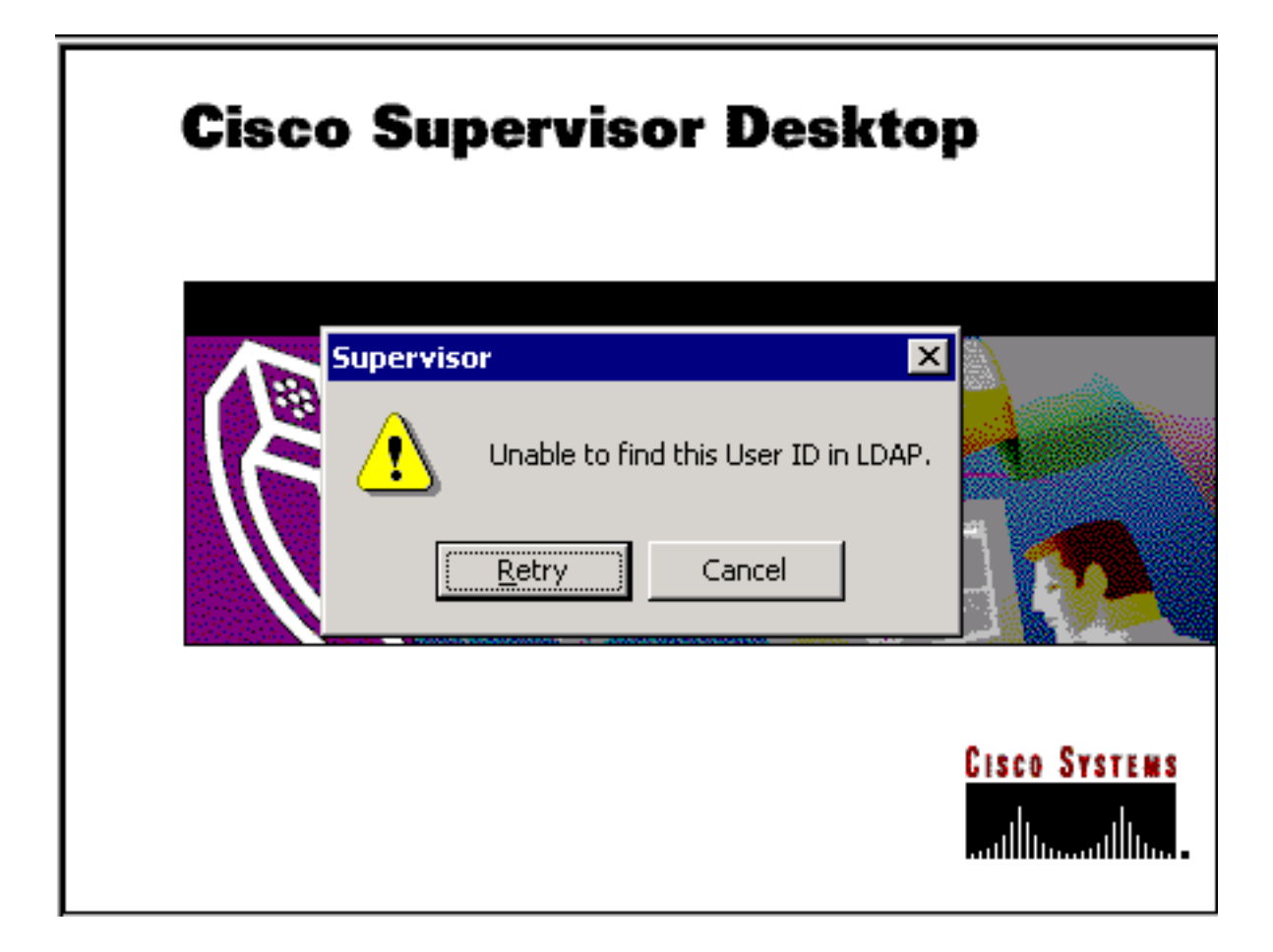

# <span id="page-2-0"></span>الحل

هذه مشكلة في التكوين. للدخول إلى "سطح مكتب المشرف"، يجب أن ينتمي المعرف إلى فريق من الوكلاء. من الضروري تشغيل مسؤول سطح المكتب من Cisco لإكمال مهمتين:

- إضافة معرف ID Desktop Supervisor إلى مجموعة المشرف.
- إضافة معرف ID Desktop Supervisor للمشرف المشارك إلى الفريق.

تعرض نافذة المشرف (الشكل 3) قائمة بالمشرفين المتوفرين لفريق ما. ويتم إختيار هؤلاء المشرفين من قائمة الوكلاء التي تم إعدادها في خادم ICD (Distribution Contact Integrated(. من الممكن إضافة مشرف أو إزالته وعرض خصائص المشرف من هذا الإطار.

شكل 3: نافذة المشرف

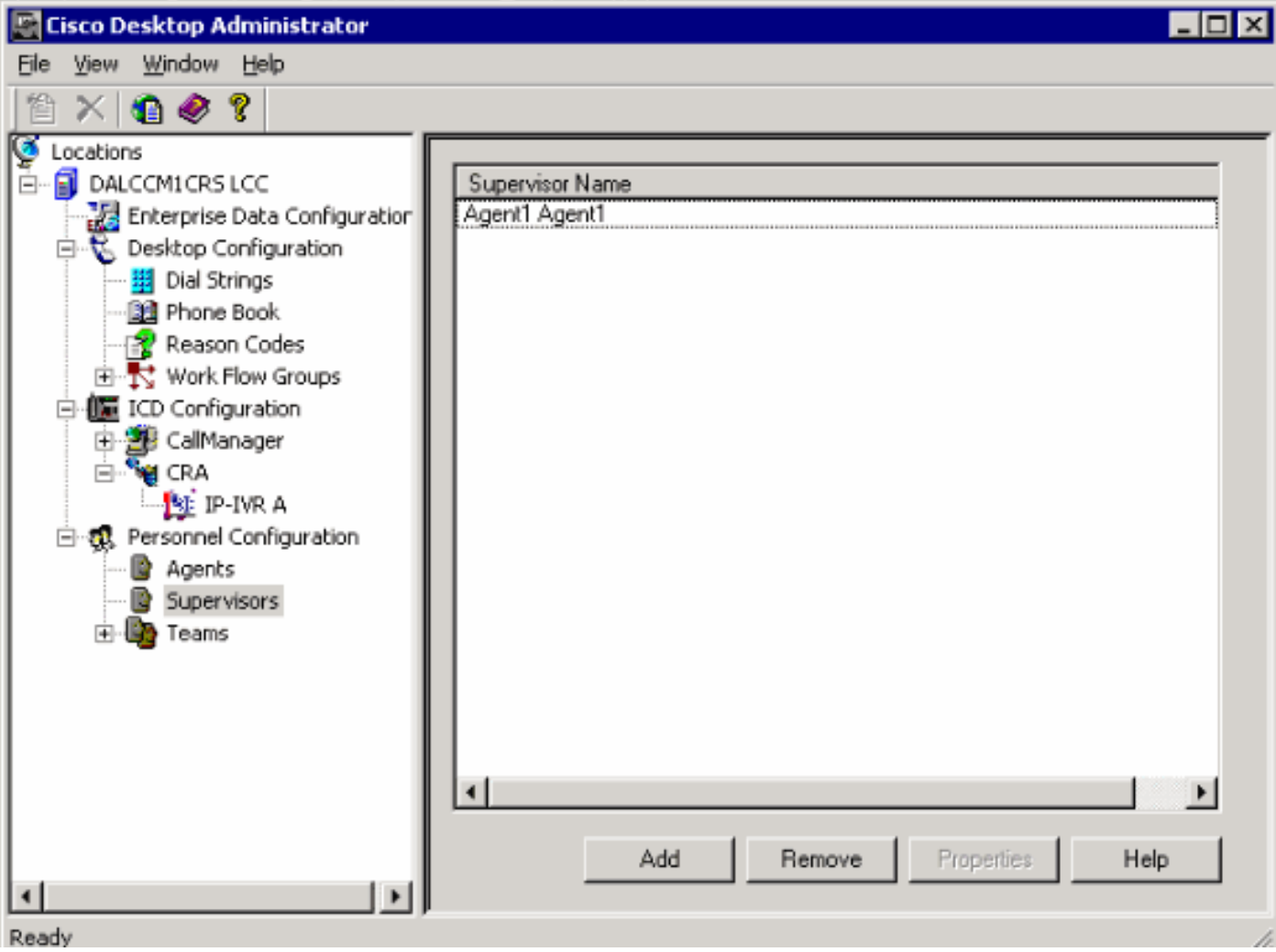

<u>الشكل 4</u> يوضح إعداد وكلاء لفريق معين.

● الوكلاء الذين تم إختيارهم للفريق ● الوكلاء المتاحين للتعيين إلى الفريق

تشمل قائمة الوكلاء المتاحين الوكلاء الذين لم يتم تعيينهم بعد في فريق ما. يمكن أن ينتمي الوكيل إلى فريق واحد فقط في كل مرة.

### الشكل 4: فريق - نافذة وكيل

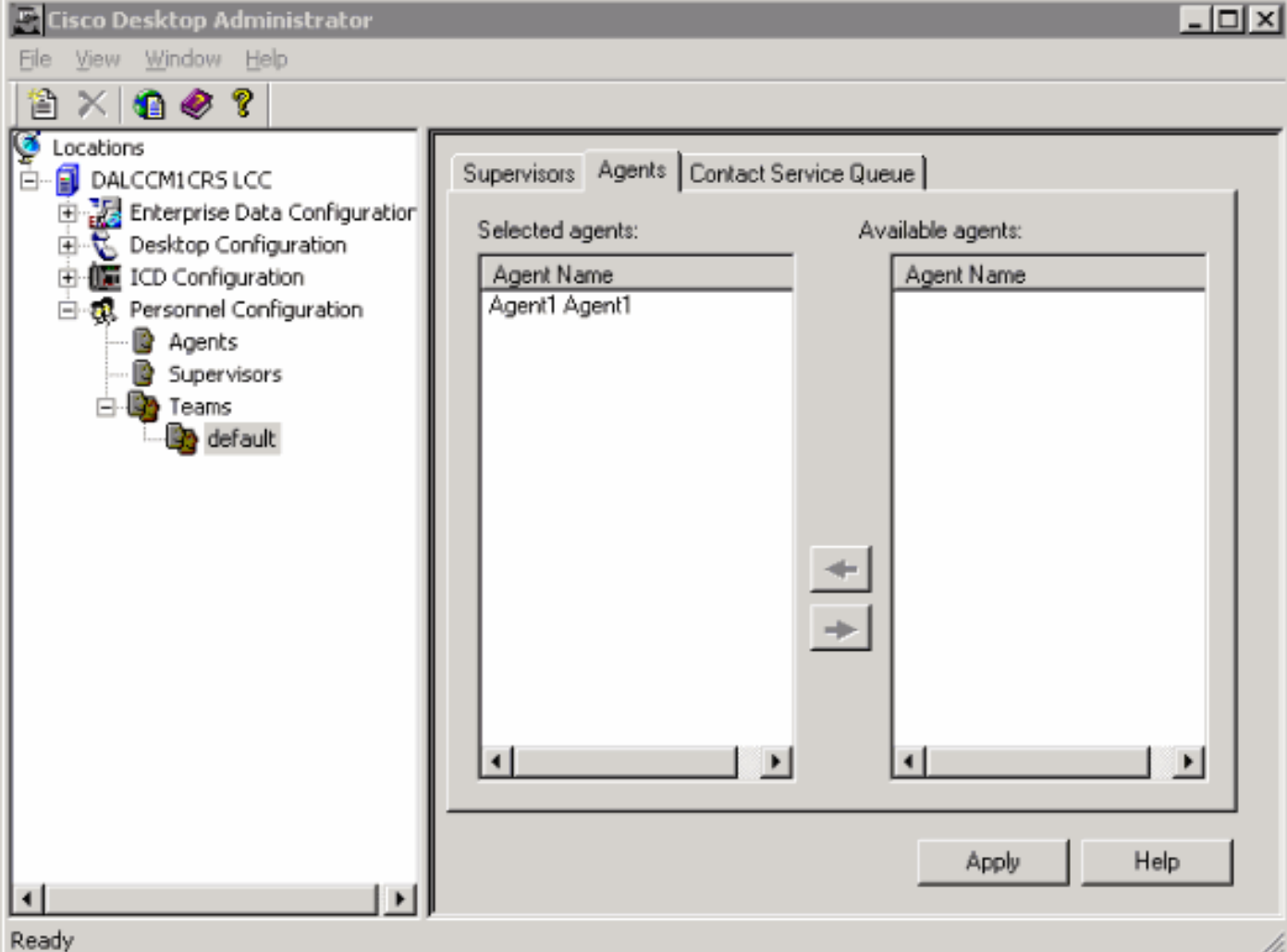

في <u>الشكل 5</u>، يتم عرض إعداد المشرفين على فريق معين.

- المشرف الأساسي
- المشرفون الثانويون
- المشرفون المتوفرون

تتضمن قائمة المشرفين المتاحين أي وكيل تم تمييزه كمشرف. يمكن تكليف المشرفين بالعمل في فرق متعددة.

### الشكل 5: نافذة الفريق - المشرف

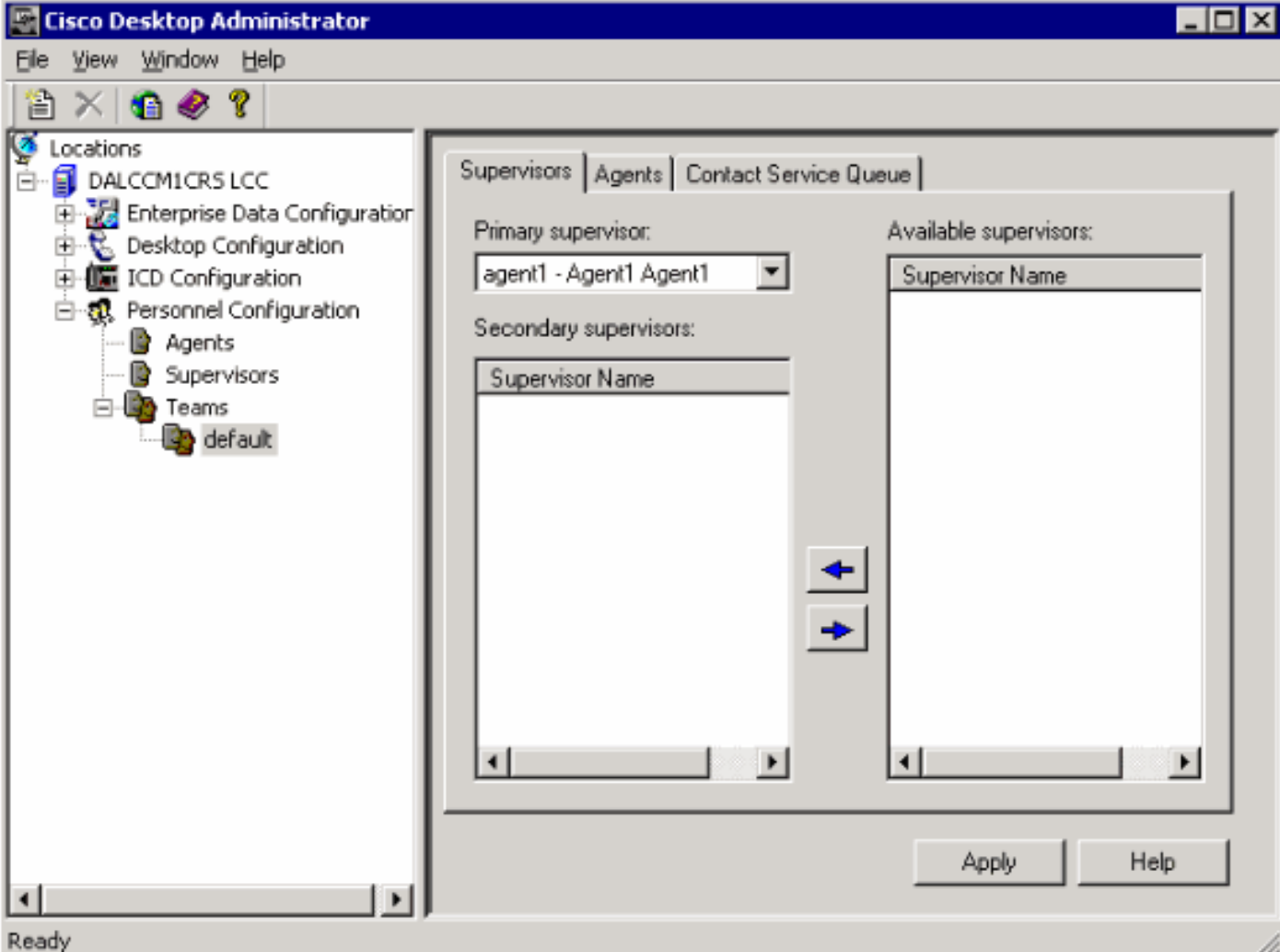

Teams - يسمح إطار قائمة انتظار خدمة جهات الاتصال (شكل 6) بإعداد قائمة انتظار خدمة جهات الاتصال لفريق معين هذه هي خيارات الإعداد المعروضة:

- قوائم الانتظار المعينة للفريق
- كافة قوائم الانتظار المتوفرة

تتضمن قائمة قوائم الانتظار المتاحة كل قائمة انتظار تم إعدادها على خادم ICD. يمكن تعيين قوائم الانتظار إلى فرق متعددة.

الشكل 6: الفريق - قائمة انتظار خدمة جهات الاتصال

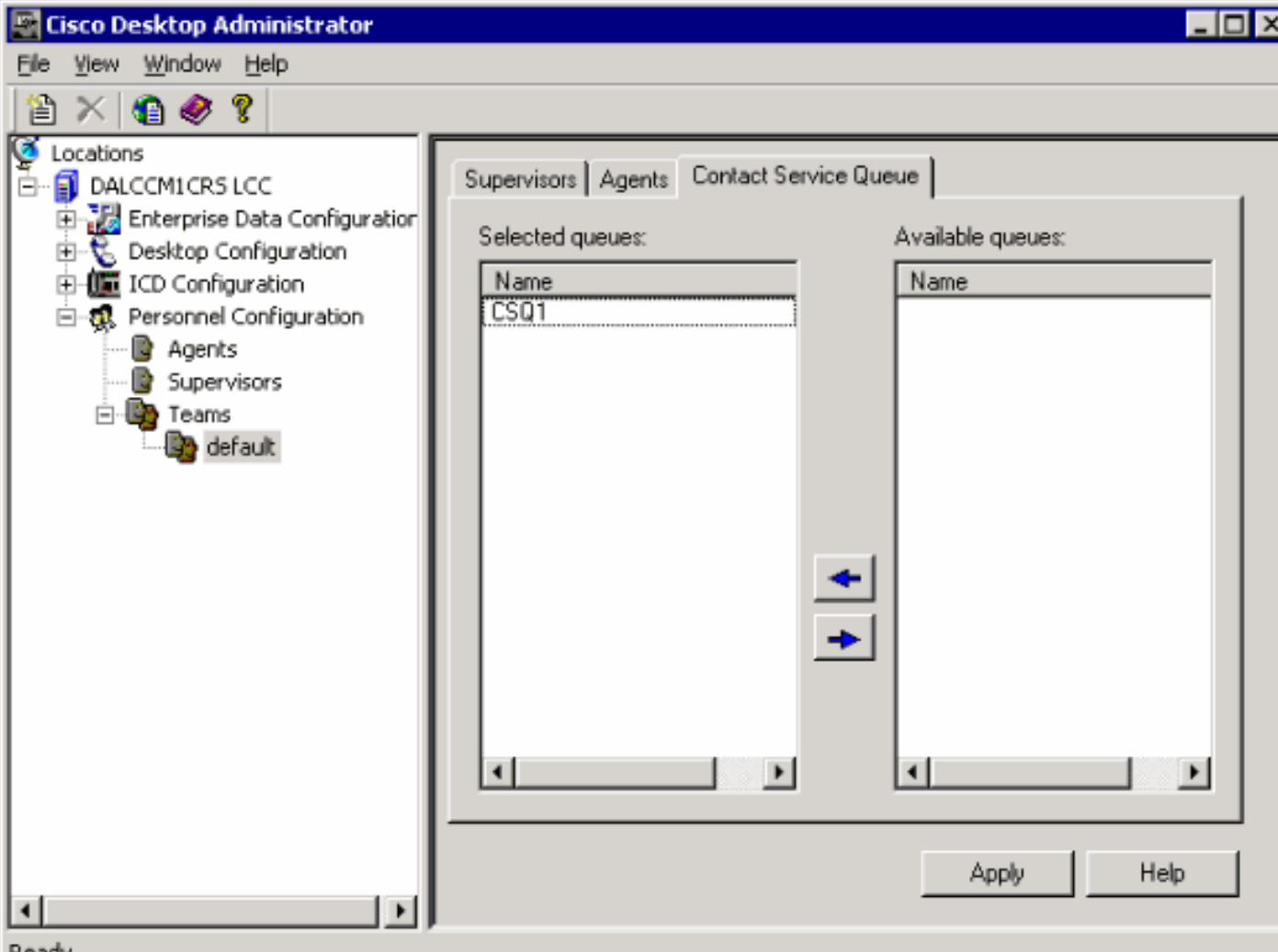

بعد تعيين معرف Supervisor Desktop ID لفريق ما، نجح معرف Supervisor Desktop ID في تسجيل الدخول إلى سطح المكتب المشرف.

**Reau** 

## <span id="page-6-0"></span>المشكلة

تستمر الوكلاء في الظهور والاختفاء في Desktop Supervisor.

## <span id="page-6-1"></span>الحل

لحل هذه المشكلة، أعد تسمية ملف SplkStd.dll الموجود وقم بتطبيق إصدار تم تصحيحه من ملف SplkStd.dll. أكمل الخطوات التالية للحل البديل-:

1. انتقل إلى C:\Program Files\Cisco\Desktop\bin على الكمبيوتر الوكيل.

2. قم بإعادة تسمية SplkStd.dll الموجود إلى SplkStd.old.

3. قم باستخراج ملف SplkStd.dll الجديد إلى المسار المذكور في الخطوة 1 وأعد تشغيل الكمبيوتر.

يتم إصلاح هذه المشكلة في الإصدارات 1)8.0 (Unified Contact Center Express (UCCX) و 2)7.0). راجع <u>CSCtd75811</u> (<u>[العملاء المسجلون](//tools.cisco.com/RPF/register/register.do)</u> فقط) للحصول على مزيد من المعلومات.

### <span id="page-6-2"></span>المشكلة

عندما يحاول مستخدم تسجيل الدخول إلى Cisco Supervisor Desktop، يتم تلقي هذا الخطأ:

.The ID you entered was not found

# <span id="page-7-0"></span>الحل

يمكن أن يحدث ذلك عند تلف كائن تكوين أثناء إيقاف تشغيل غير صالح للنظام. لمنع هذا، أستخدم الأمر CLI لإيقاف تشغيل النظام. بناء على كائن التكوين التالف، يتم عرض تنبيه في syslog لتطبيق RTMT ويبدو مماثلا لهذا:

<config class=<config name : . :MADM-CFG\_MGR-3-config\_OBJECT\_CORRUPTED

#### في ملف السجل، تظهر رسالة مماثلة لهذا:

config class=class : . :PST MIVR-CFG\_MGR-3-Config\_OBJECT\_CORRUPTED 16:26:35.309 01 :19475 com.cisco.crs.rmcm.acmiaUtoConfigException=java.io.EOFException

وثقت هذا إصدار ب cisco بق id <u>CSCtd87821</u> و[يسجل](//tools.cisco.com/RPF/register/register.do) زبون فقط). ال workaround ل هذا خطأ أن يركض هذا CLI أمر أن يكشف ويصحح المشكلة:

**utils uccx database dbserver integrity**

## <span id="page-7-1"></span>معلومات ذات صلة

- [دليل المستخدم لمسؤول سطح المكتب من Cisco](//www.cisco.com/en/US/docs/voice_ip_comm/cust_contact/contact_center/crs/express_3_1/user/cad/cad450.pdf?referring_site=bodynav)
	- [الدعم التقني والمستندات Systems Cisco](//www.cisco.com/cisco/web/support/index.html?referring_site=bodynav)

ةمجرتلا هذه لوح

ةي الآلال تاين تان تان تان ان الماساب دنت الأمانية عام الثانية التالية تم ملابات أولان أعيمته من معت $\cup$  معدد عامل من من ميدة تاريما $\cup$ والم ميدين في عيمرية أن على مي امك ققيقا الأفال المعان المعالم في الأقال في الأفاق التي توكير المالم الما Cisco يلخت .فرتحم مجرتم اهمدقي يتلا ةيفارتحالا ةمجرتلا عم لاحلا وه ىل| اًمئاد عوجرلاب يصوُتو تامجرتلl مذه ققد نع امتيلوئسم Systems ارامستناه انالانهاني إنهاني للسابلة طربة متوقيا.